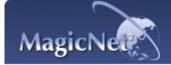

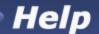

Schedule

MDC Adjustment Upper Menu |

**Remote Control Adjustment** 

Removing Program

Troubleshooting | Specification

# Remote Control Adjustment

**!** РНОТО

#### **Supported File Formats**

🛅 Image File : JPG, BMP

### Remote Control

• When the files are selected in the library list

| MATE SOURCE SOURCE   | **  | Previous file                             |
|----------------------|-----|-------------------------------------------|
| 10 000               | •   | Stop slideshow / View the bottom menu bar |
| PAACCE STILL BE M/SS | ►II | Slideshow                                 |
| 0000                 | **  | Next file                                 |

**MUSIC** 

#### **Supported File Formats**

Music File: MP3

### Remote Control

• When the files are selected in the library list

File view on the cursor position / Play / Pause during playback

►II

|               |           | Stop playing                                                                                                    |
|---------------|-----------|----------------------------------------------------------------------------------------------------|
|               | 44        | Play in 5 seconds                                                                                                    |
| MATE SO STACE | <b>bb</b> | Play 5 seconds earlier                                                                                               |
|               |           | Move to the next file (when the cursor is placed at the top, it will go back to the last file of the previous page)  |
|               |           | Move to the previous file (when the cursor is placed at the bottom, it will move to the first file of the next page) |
| 0000          | •         | Move to the next page (when the current page is the first, it will move to the last page)                            |
|               |           | Move to the previous page (when the current page is the last, it will move to the first page)                        |
|               | ENTER .   | File view on the cursor position Play                                                                                |

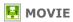

#### **Supported File Formats**

Video File: MPEG1, MPEG2-PS, DIVX4, DIVX5

# Remote Control

#### • When the files are selected in the library list

| MATE SOURCE SOURCE | -                                                                                                    | Move to the top (when the cursor is placed at the top, it will go back to the last file of the previous page) |
|--------------------|----------------------------------------------------------------------------------------------------|----------------------------------------------------------------------------------------------------|
| 0000               | <b>\(\operatorname(\operatorname</b> | Move to the bottom (when the cursor is placed at the bottom, it will move to the first file of the next page) |
|                    |                                                                                                    | Move to the next page (when the current page is the first, it will move to the last page)                     |
| 0000               | •                                                                                                    | Move to the previous page (when the current page is the last, it will move to the first page)                 |
| 0000               | G <sup>2</sup><br>NTER                                                                                                    | File view on the cursor position Play                                                                         |

| VOL CHPAGE MATE SOLACE | ►II | Play / Pause during playback |
|------------------------|-----|------------------------------|
| 40000                  | •   | Stop playing                 |
|                        | 44  | Play 5 seconds earlier       |
| 0000                   | **  | Play in 5 seconds            |

# **₽** OFFICE

#### **Supported File Formats**

Office File: Power MS Office(Word, Excel, Power Point), HTML, PDF

### **♣** Remote Control

• When the files are selected in the library list

| MAT O SOLACE                              | •           | Move to the top (when the cursor is placed at the top, it will go back to the last file of the previous page)       |
|-------------------------------------------|-------------|----------------------------------------------------------------------------------------------------|
| 0000                                      | <b>&gt;</b> | Move to the bottom (when the cursor is placed at<br>the bottom, it will move to the first file of the next<br>page) |
|                                           |             | Move to the next page (when the current page is the first, it will move to the last page)                           |
| 7.000 500 000 000 000 000 000 000 000 000 | •           | Move to the previous page (when the current page is the last, it will move to the first page)                       |
| 0000                                      | CP          | File view on the cursor position                                                                                    |

#### PDF

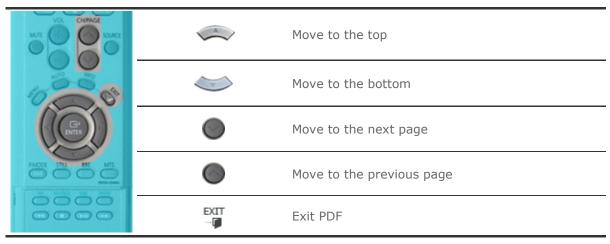

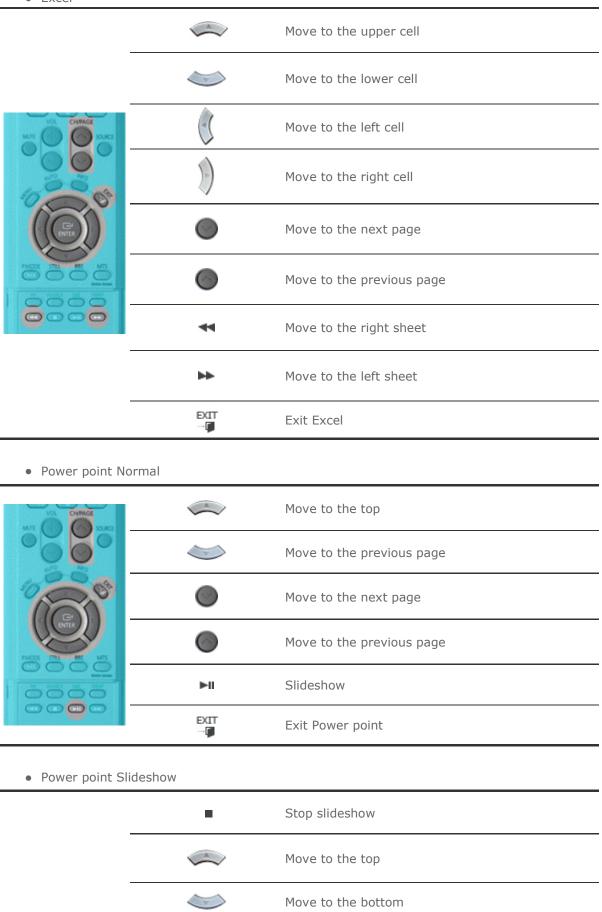

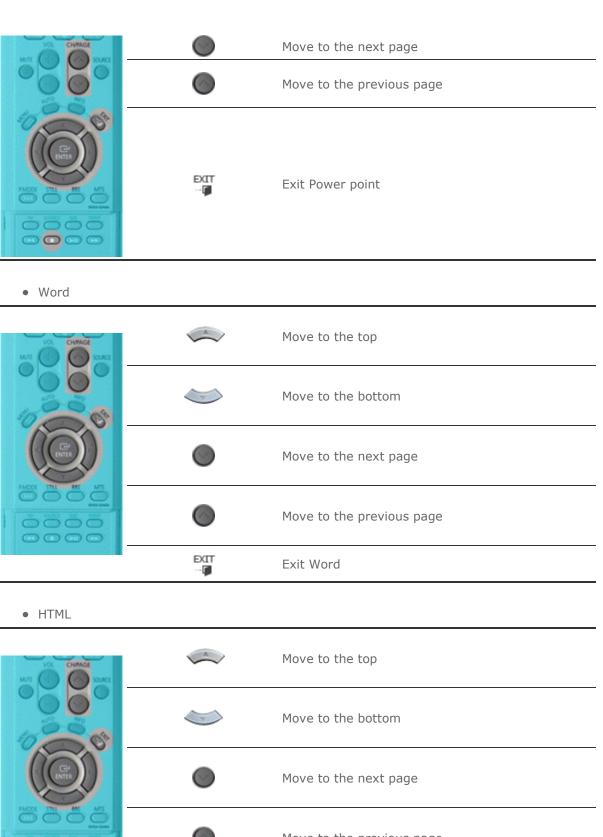

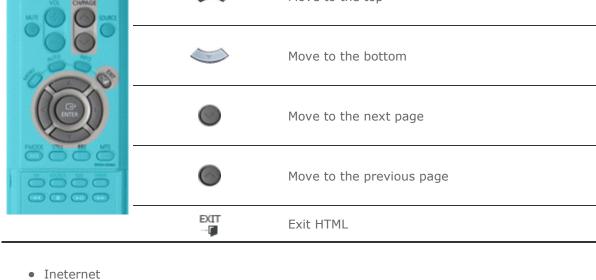

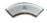

Move the mouse cursor up

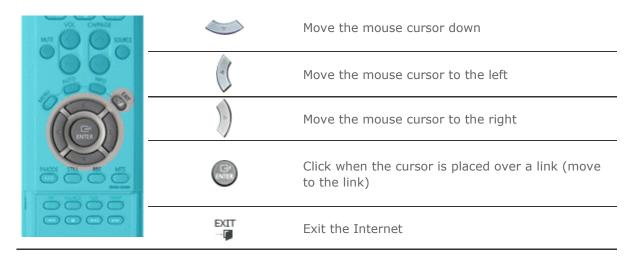

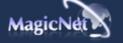

The specifications are subject to change without notice.

MagicNet is a trademark of SAMSUNG ELECTRONICS CO., Inc.

All other product trademarks mentioned in this document may be registered trademarks of their respective companies.

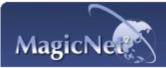

Schedule

MDC Adjustment

Upper Menu Remote Control Adjustment

Removing **Program** 

Troubleshooting | Specification

### **Removing Program**

You can remove MagicNet by using the Add/Remove Options in Windows Programs or by using the delete menu provided when installing this program.

**To remove MagicNet,** complete the following steps.

- 1. Select [Start]->[Settings]->[Control Panel].
- For Windows XP, select [Start]->[Control Panel].
- Double-click the [Program Add/Remove] icon in the Control Panel.
- Click the MagicNet in the [Program Add/Remove] window to highlight it.
- 5. Click [Change/Remove] to remove it.
- 6. Click OK to start removal of MagicNet.
- 7. Wait until the window appears which indicates that program removal is completed.

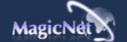

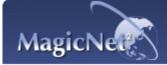

Schedule

MDC Adjustment Upper Menu |

Remote Control Adjustment

Removing Program

Troubleshooting | Specification

# Troubleshooting

### In Preview, the file information can be viewed but not the image

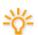

Office files are not displayed. Check the file for the format.

When there is no codec available for the server, no file is displayed. Check the codec

MPEG2, DivX4,5 and AC3 are played normally only when the server has the corresponding codec available. Please install the corresponding codec.

Conflicts between codecs may occur when various kinds of codecs are installed on one PC, which results in a program error. And the incomplete installation of a codec may result in a program malfunction and file playback error.

### In a Preview, the program does not operate

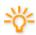

When you play a movie or music file in Preview, the player does not operate and stops to check if the codec is available. Note that conflicts between codecs may occur when various kinds of codecs are installed on one PC, which results in a program error. And the incomplete installation of a codec may result in a program malfunction and file playback error.

### When a schedule does not run properly at the designated time:

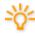

Please check the status of MagicNet for the monitor and that of the network. Furthermore, please confirm if the schedule pause function is activated for the monitor. Schedules will only run when the status of MagicNet and the Network are ON, and will not run when the monitor schedule is paused.

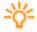

When the power goes off and returns or the network is disconnected and re-connected, the current schedule returns to the start.

### When the monitor icon is displayed in sky blue not green (normal operation):

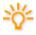

This may occur when the network configuration is normal but the connection between the server and the monitor is not functioning properly. This may occur when the monitor is connected to another server, not the corresponding one, or the network status is not

Please check the monitor for the network connection.

### Password/Login

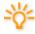

The password entered by the user when installing MagicNet will become the default password of the administrator account.

If you forget your password, please remove the program and install it again.

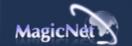

The specifications are subject to change without notice. MagicNet is a trademark of SAMSUNG ELECTRONICS CO., Inc. All other product trademarks mentioned in this document may be registered trademarks of their respective companies.

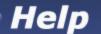

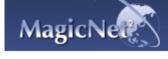

Schedule OSD | MDC |

Upper Menu

Remote Control Adjustment

Removing Program

Troubleshooting | Specifications

### **!!** Specifications

### 📤 Supported File Format Spec

|       | Ella Farman | Resolution      | Bit rate      |               | Audio         |
|-------|-------------|-----------------|---------------|---------------|---------------|
|       | File Format |                 | CBR           | VBR           | Sampling rate |
| Video | MPEG1       | 720x480 or less | 9Mbps or less | Peak bitate   |               |
|       | MPEG2 (PS)  |                 |               |               | -             |
|       | DivX 4.x    |                 |               | 9Mbps or less | -             |
|       | DivX 5.x    |                 |               |               | -             |
| Audio | MP3         | -               | Available     | Not Available | 16kHz or more |
| Photo | JPEG        | 3500 x 2625     | -             | -             | -             |
|       | BMP         | or less         | -             | -             | -             |

- For MPEG2, only PS (Program Stream) is supported and TS (Transport Stream) is not.
- For JPEG, the EXIF Format (Digital Camera) is not supported. (However, Samsung digital cameras are supported)

### Network Configuration (Number of Devices)

|              | Bit rate | Normal     | Max |
|--------------|----------|------------|-----|
|              | 4Mbps    | 10         | 20  |
| Video        | 6Mbps    | 8          | 16  |
|              | 9Mbps    | 5          | 9   |
| Audio, Photo | -        | 20 or more | -   |

- Server PC Environment: Recommended (CPU: 3GHz, RAM:512M, Ethernet: 100M)
- Network Environment: Local network not connected externally 📢 Normal: Server PC network bandwidth: 50% ~ 60%

√ Max: Server PC network bandwidth: 90% or more (not recommended).

For a LAN-connected environment, the connectable number of devices may be reduced depending on the availability of neighboring networks.

# 👆 Server System Configuration

|         | CPU  | RAM  | Ethernet | os         | Application |
|---------|------|------|----------|------------|-------------|
| Minimum | P1.8 | 256M |          | Windows XP |             |

**Recommended** P3.0Ghz 512M 100M Windows 2000 (Service Pack 4)

- **⊕** Local Device (USB) Connection Speed
- √ For a mass storage device such as a USB hard disk, it takes approximately 3 4 seconds for loading 1 GB.
- $\sqrt{\phantom{a}}$  When the user operates MagicNet while the file is loading, a warning message is displayed.
- **⊕** Local Device (USB) compatibility
- √ HID(Human Interface Devices)
  - : Keyboard, Mouse
- √ MSC(Mass Storage Class)
  - : Devices using the SCSI(Small Computer System Interface) command set
  - : FAT(File Allocation Table) System
- **M** Exception
  - : Some manufacturers have wrongly specified their device to be USB standard compatible. Our product has exception handling procedures. But Some devices are unlikely to work properly.
  - : Some manufacturers have wrongly specified their device to be SCSI compatible. Such devices are unlikely to work properly.
  - : It is recommended that USB devices are purchased after they are tested and confirmed to be compatible.

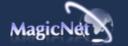